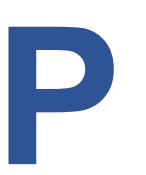

## **P COMMERCIAL CANNABIS BUSINESS Cannabis Lottery Online Application Instruction Guide**

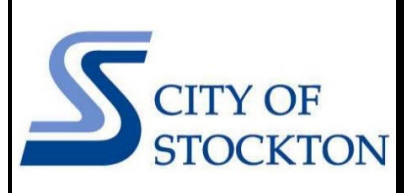

COMMUNITY DEVELOPMENT DEPARTMENT • 345 N EL DORADO STREET • STOCKTON, CA 95202 • (209) 937-8269 [http://www.stocktonca.gov/cannabis•](http://www.stocktonca.gov/cannabis) [cannabislottery@stocktonca.gov](mailto:cannabislottery@stocktonca.gov)

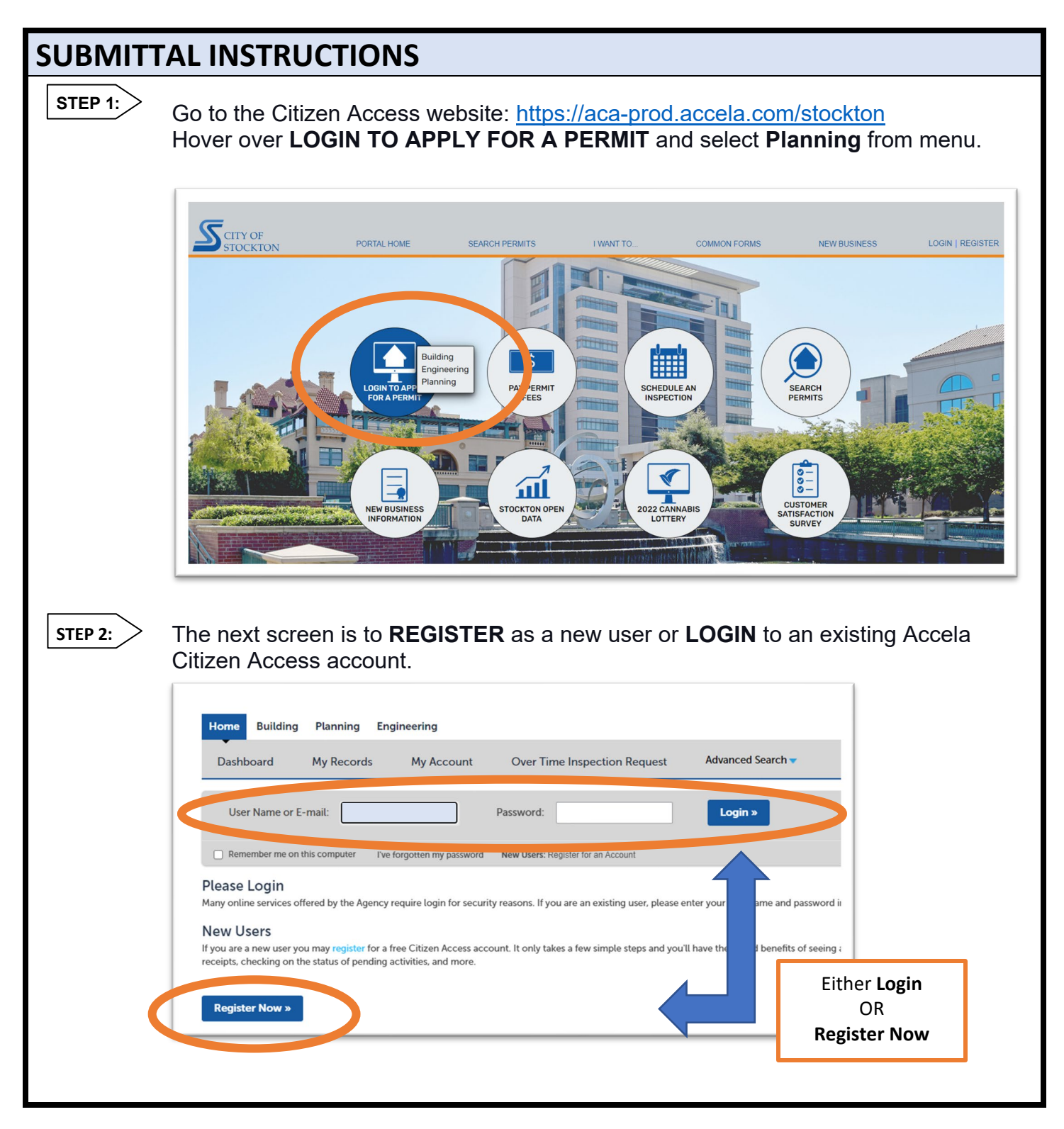

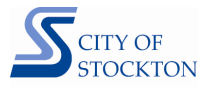

Once registered or logged in, read the General Disclaimer, check the box accepting **STEP 3:** the terms, and **Continue Application**. Home **Building** Planning Engineering **Create an Application Search Applications Online Application** Welcome to the City of Stockton, Community Development Dep your final record all from the convenience of your home or office Please "Allow Pop-ups from This Site" before proceeding. You m **General Disclaimer** While the Agency has taken care to ensure that the content on the Website are provided "as is" and your use of the Website ar content or online services will be error-free or will meet any pa  $\Box$  I have d and accepted the above terms **Continue Application » STEP 4:** Under the Planning module select a record type of **Cannabis Lottery** Home **Building** Planning Engineering **Create an Application Search Applications Select a Record Type** Choose one of the following available record types. For assistance or to apply for a record type not listed below Our Tree Removal - Street Tree application is not yet available for online submittal. Please contact the Planning Divi on how to submit an application. Search  $\blacktriangledown$  Cannabis ○ Cannabis Lottery Dianning O Home Occupation Permit (HOP)  $\bigcirc$  Tree Removal - Street Tree **Continue Application »** Follow the directions on-screen to complete the application process. **STEP 5:**